## **Anmeldehinweise Lama Landeslager Hessen 2024**  Stammesanmeldung

- 1. Es ist praktischer wenn du beim Bund als Stafü hinterlegt bist.
- 2. Dann öffnest du [lama.vcp.de](http://lama.vcp.de) und machst dir einen neuen Account oder loggst dich mit deinem Account (z.B. vom BuLa) ein. Am besten gibst du hier deine VCP Mitgliedsnummer ein, dann können Infos, wie dass du Stafü bist oder ob du schon eine Datenschutzschulung gemacht hast übertragen werden.

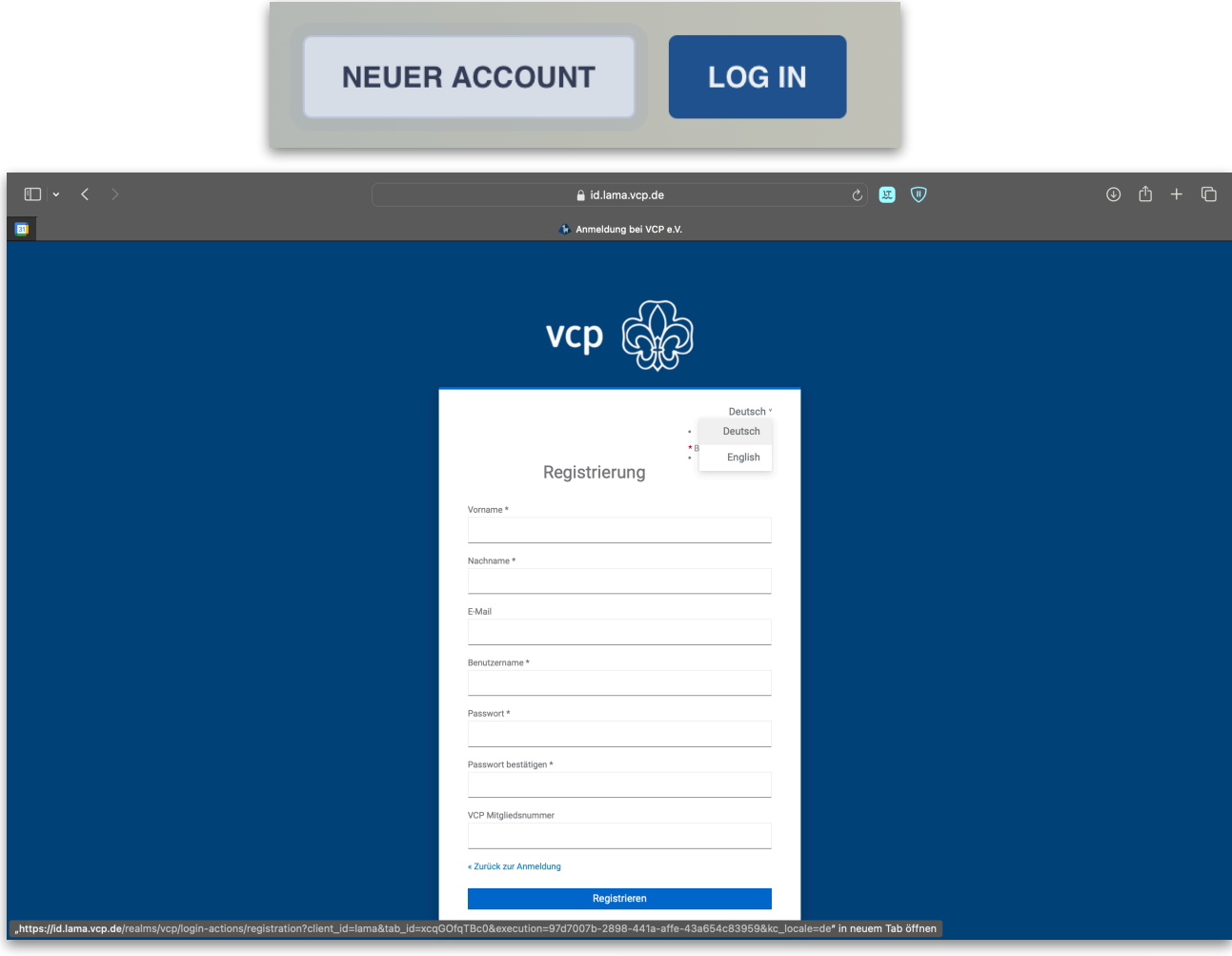

- 3. Nun wählst du das Landeslager Hessen aus.
- 4. Falls du es noch nicht gemacht hast, musst du die Datenschutzschulung durchklicken und als Scan an die Butze schicken.

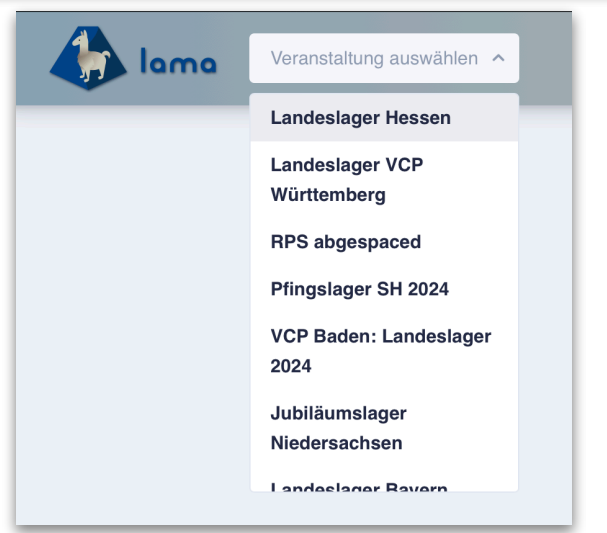

5. Nun kannst du links in der Leiste Stamm auswählen und dich als Kontaktperson für den Stamm eintragen bzw. bestätigen.

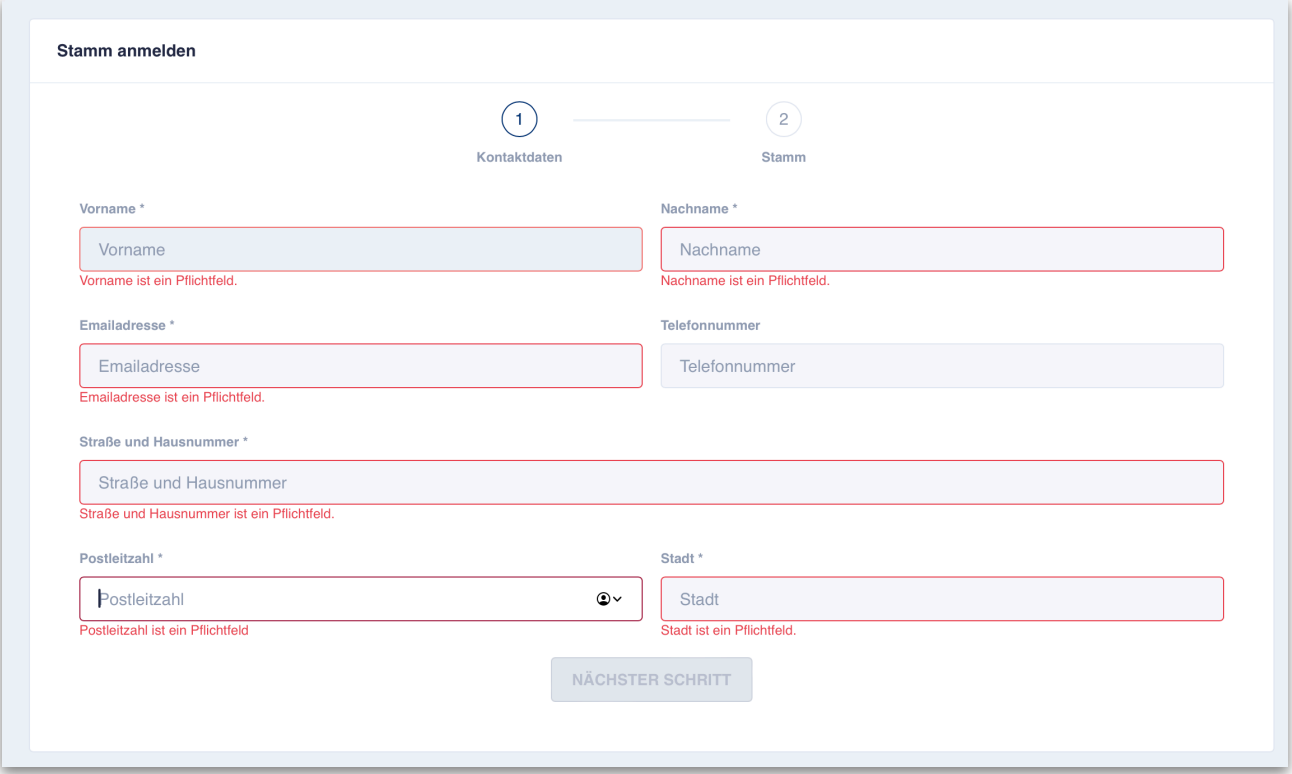

6. Folgend trägst du ein welchen Stamm du anmelden möchtest.

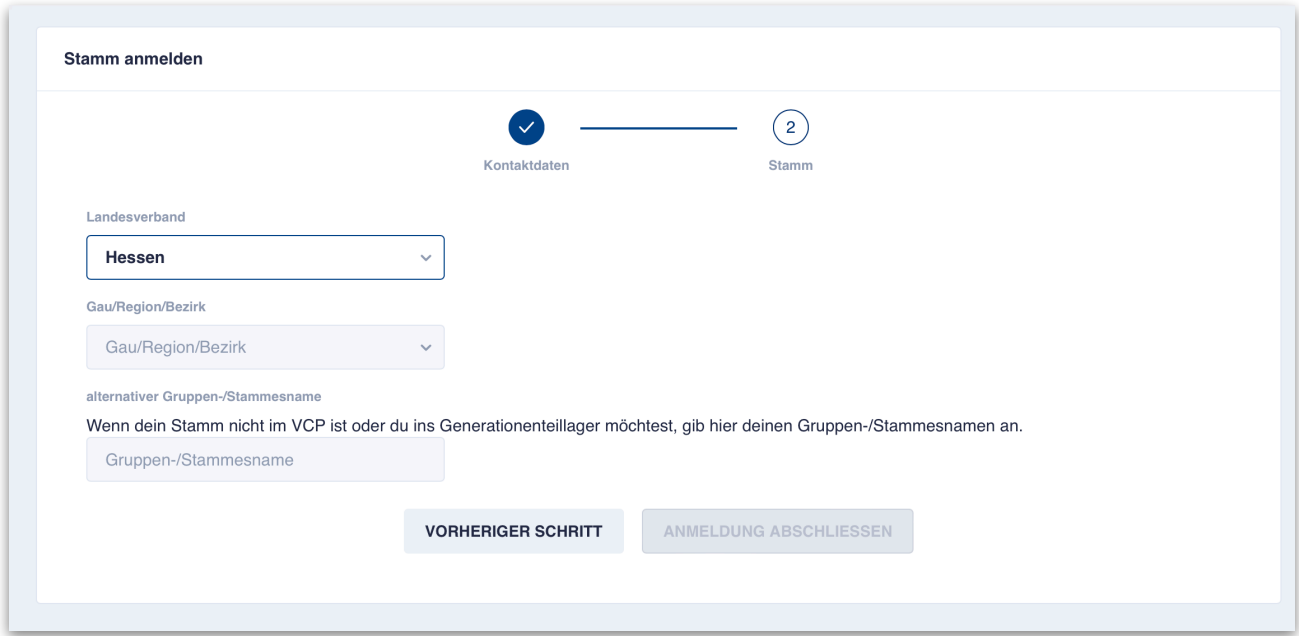

7. Wenn du dies geschafft hast, taucht links in der Leiste dein Stamm auf.

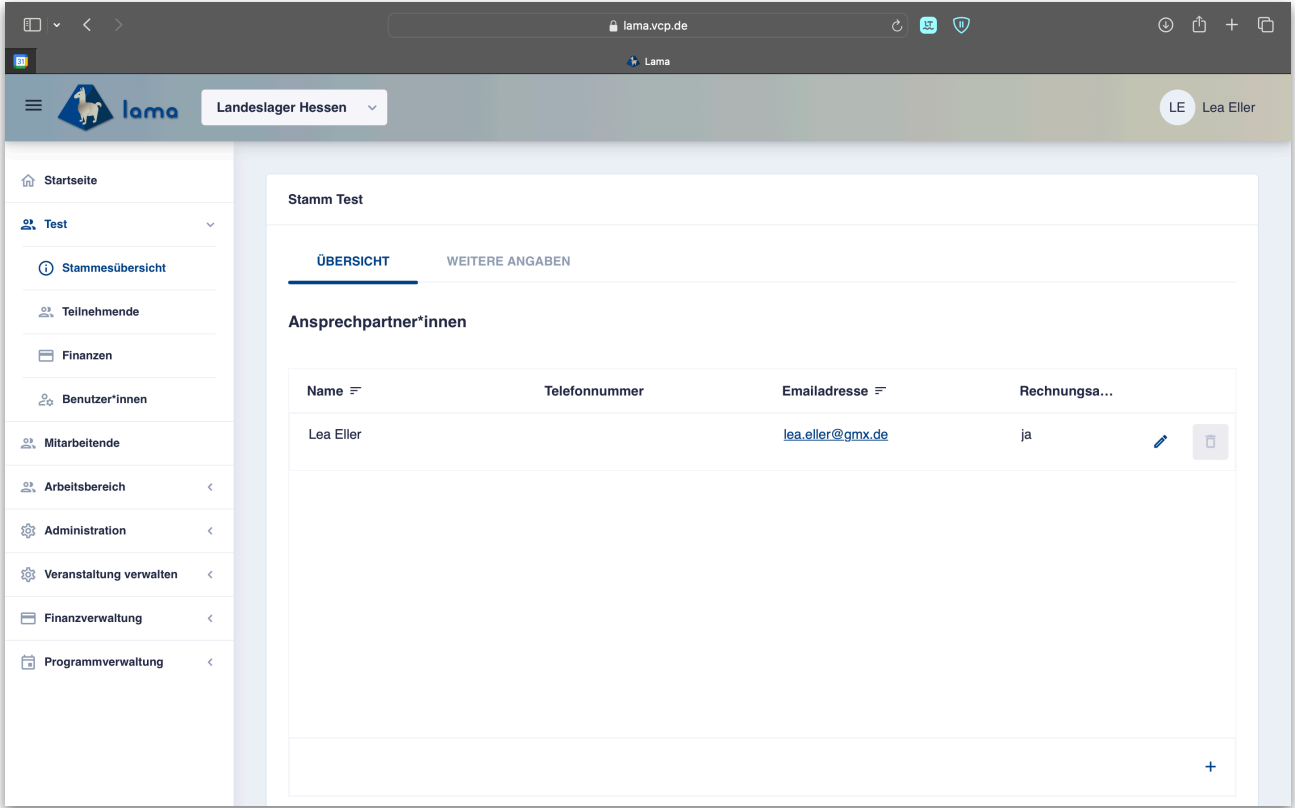

8. Unter Stammesübersicht / Weitere Angaben, kannst du Anreise-Details und einen Kochgruppenwunsch wählen.

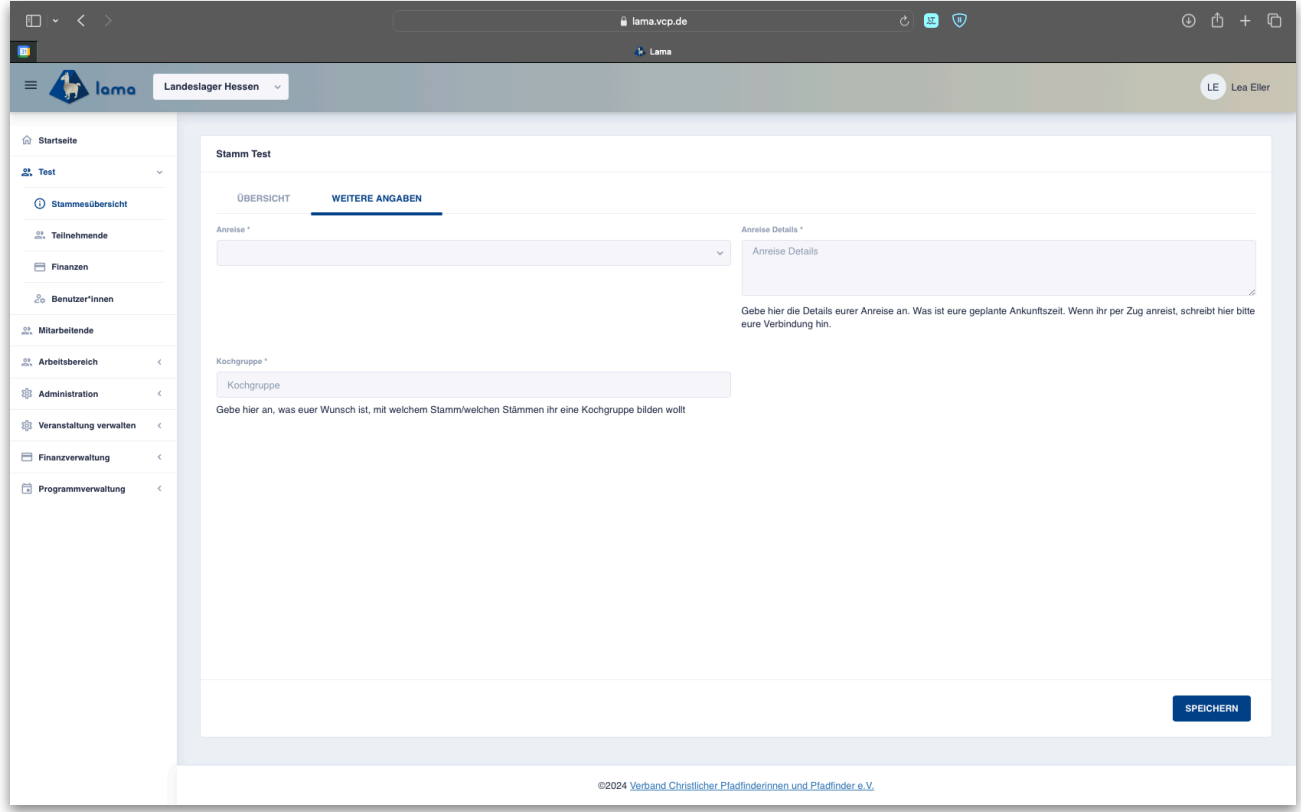

9. Unter Punkt Stamm, Teilnehmende und Stammesmitglieder kannst du die Mitglieder deines Stammes sehen und die Personen die mit aufs Lala kommen mit einem Häkchen versehen. Weiter unten kannst du diese bestätigen, somit tauchen sie im Reiter Teilnehmende auf.

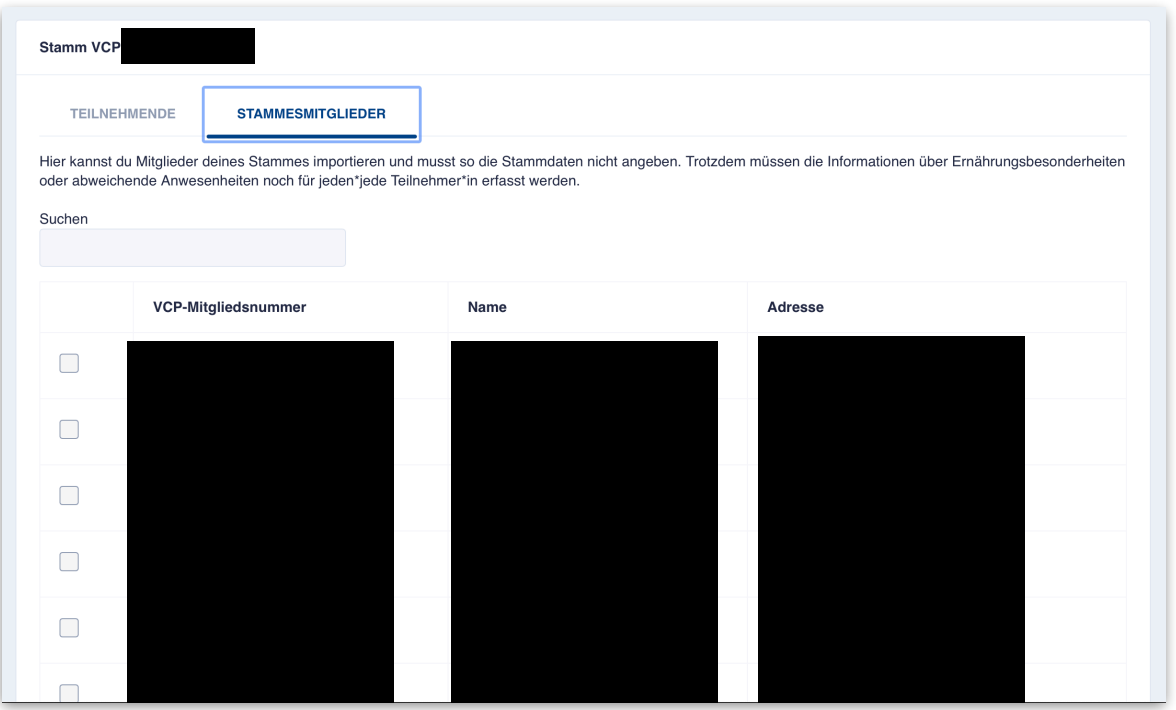

10. Wie in der folgenden Abbildung durch die vorderen Symbole markiert, fehlen noch Informationen über die Person. Indem man auf den Stift klickt, kann man die fehlenden Infos nachtragen und auch alles andere ändern.

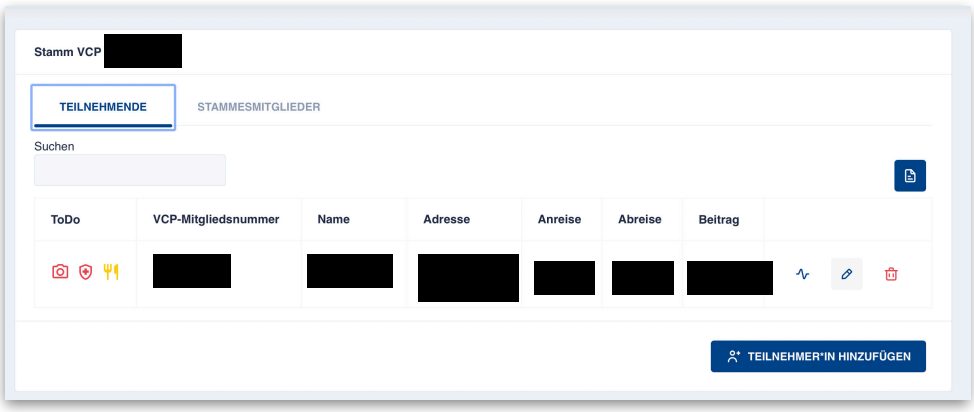

11. Hier kann nun der Teilnahmebeitrag, weitere Angaben und die Ernährungsbesonderheiten angepasst werden. Bei den Drop-Down Menüs sollen die Gemüse/Getreide/... Arten ausgewählt werden, welche NICHT vertragen werden.

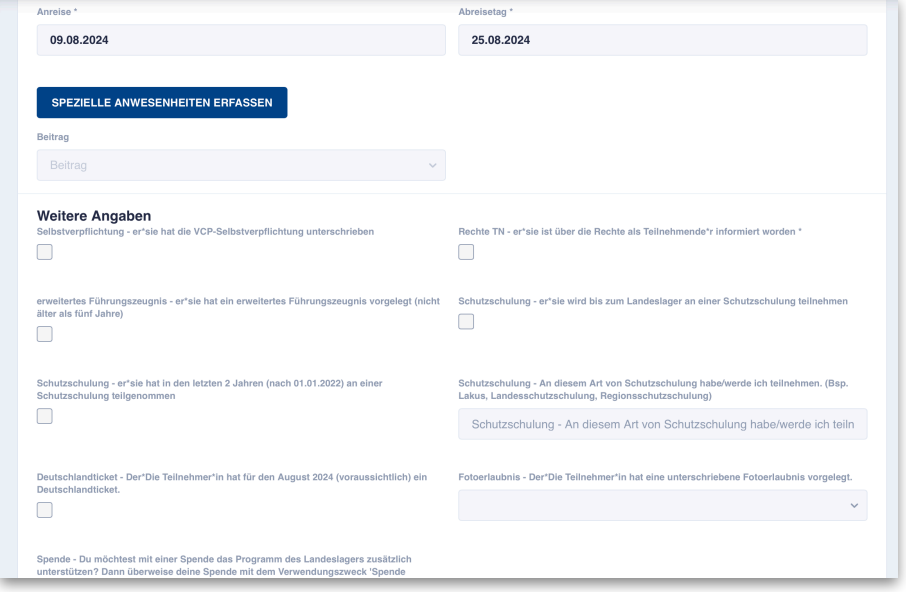

12. Unter Benutzer\*innen könnt ihr weitere verantwortliche Personen (z.B. stellvertretende\*r Stafü) zu eurem Stamm hinzufügen. Dafür benötigt ihr nur die Mailadresse mit welcher sich die Person bei Lama angemeldet hat.

Falls ihr noch Fragen habt meldet euch gerne unter lala24@hessen.vcp.de!